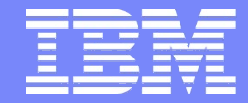

IBM Software Group | Information Management

#### Finding Problems in a Mixed Environment: **Transaction Analysis Workbench for z/OS**

Webcast October 16, 2012

> James Martin Fundi Software

© 2012 IBM Corporation and Fundi Software

# **Disclaimer**

- Information regarding potential future products is intended to outline our general product direction and it should not be relied on in making a purchasing decision.
- The information mentioned regarding potential future products is not a commitment, promise, or legal obligation to deliver any material, code or functionality.
- Information about potential future products may not be incorporated into any contract.
- The development, release, and timing of any future features or functionality described for our products remains at our sole discretion.

# **Agenda**

#### • **It's all about evolution:**

- o Transaction systems have evolved from *simple* to *complex and heterogeneous*.
- o Analysis tools have not kept pace.

#### • **IBM Transaction Analysis Workbench for z/OS:**

- o Provides a view of transaction activity across subsystems.
- o Enables a collaborative workflow:
	- Between "first responders" (help desk; level 1 support) and subjectmatter experts
	- Between experts in different areas
- **Example scenario: IMS DB2 transaction analysis**

# **It's all about application evolution**

**1980 application:** in-house users only; simple data, single data store

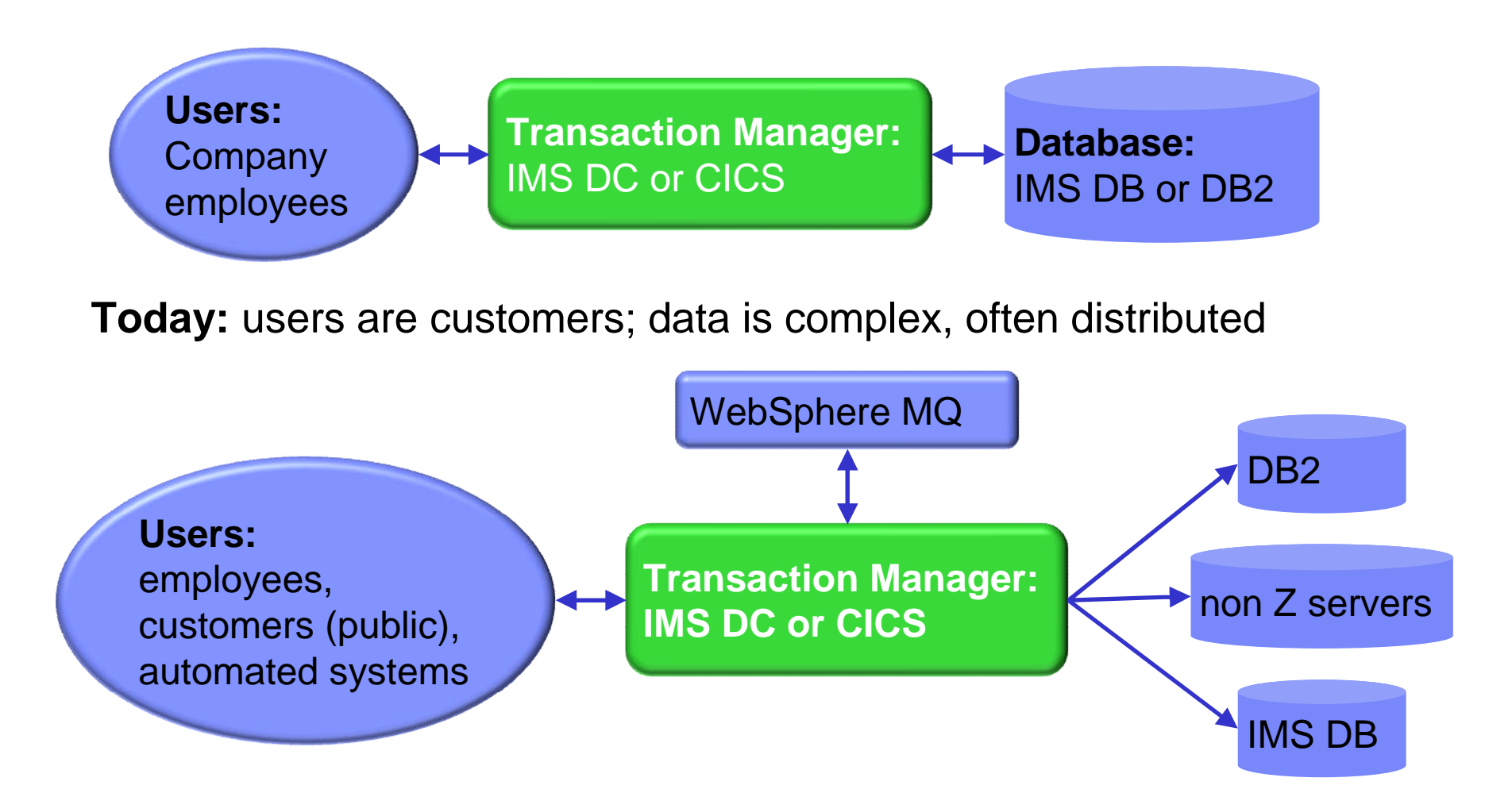

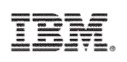

## **Analysis tools targeted at "silo" model**

There are many tools to help analyze *individual* transaction environments on System z:

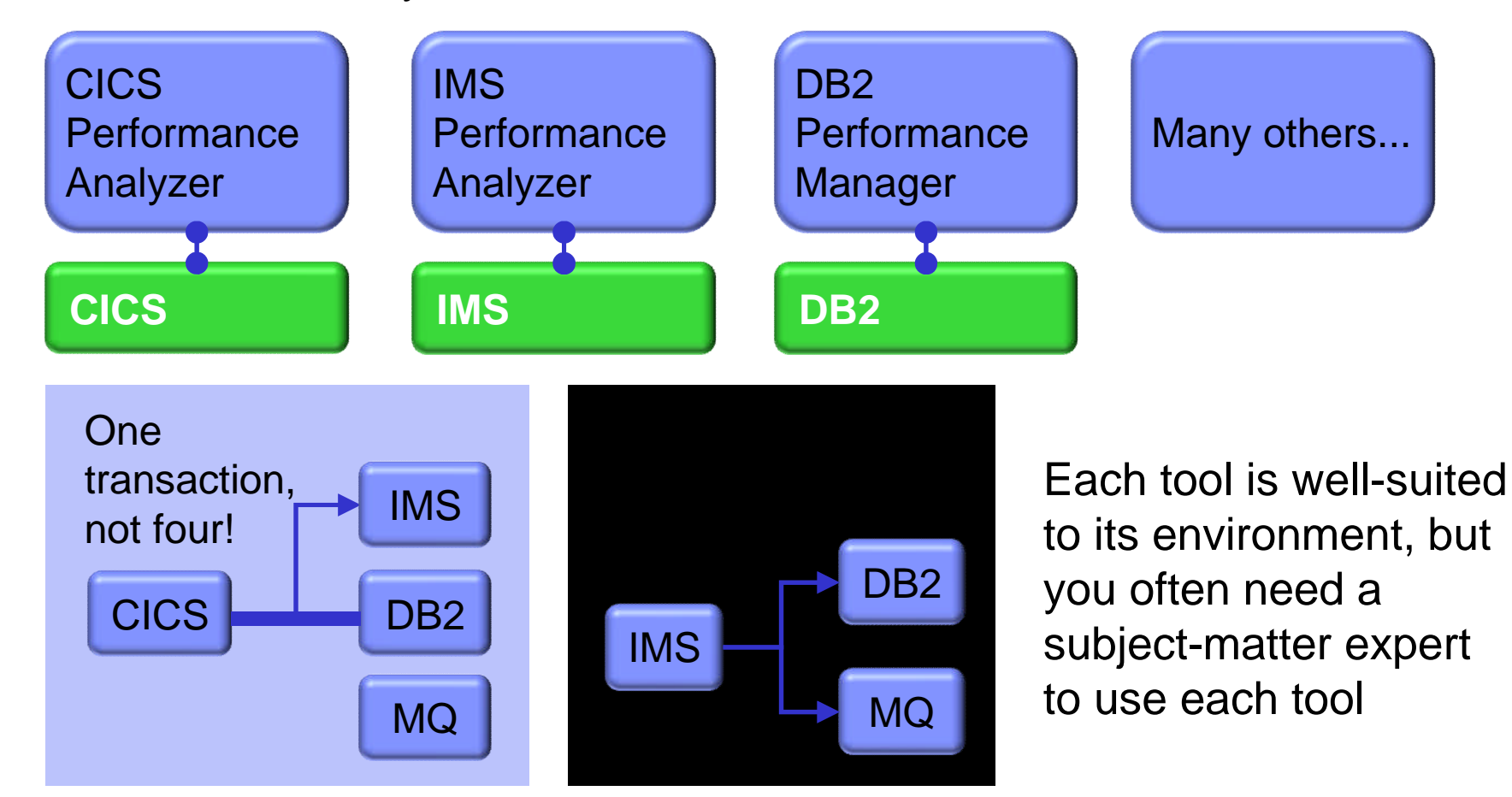

# **Expert collaboration must be improved**

• Today, the process of problem diagnosis is often "silo-oriented". For example:

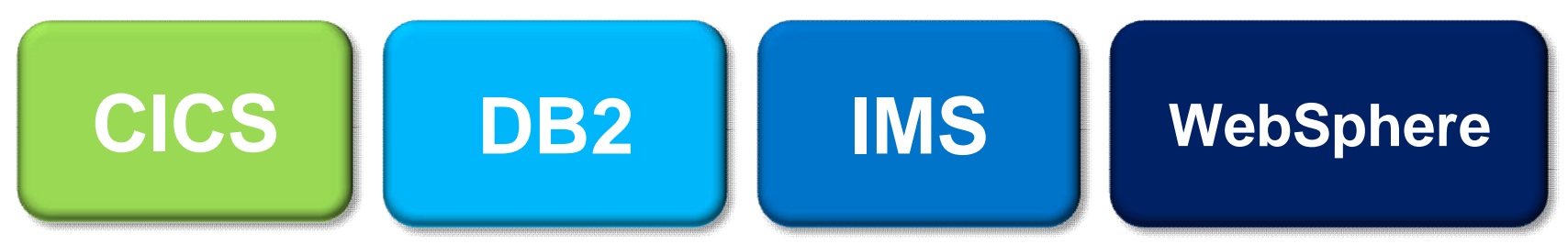

- Typically, each silo has its own set of subject-matter experts.
- Analysis between silos involves experts starting all over again. This slows problem resolution.
- Workbench offers a framework that spans the silos; effectively, *dissolving* barriers between silos.
- Experts from different areas can collaborate on the same problem without collecting log data all over again.

# **Step 1: where did the delay occur?**

- A single transaction can involve activity across many subsystems
- Subsystem-specific tools offer a limited perspective
- To quickly identify performance issues, you need to track activity across subsystems
- Each subsystem has its own activity log

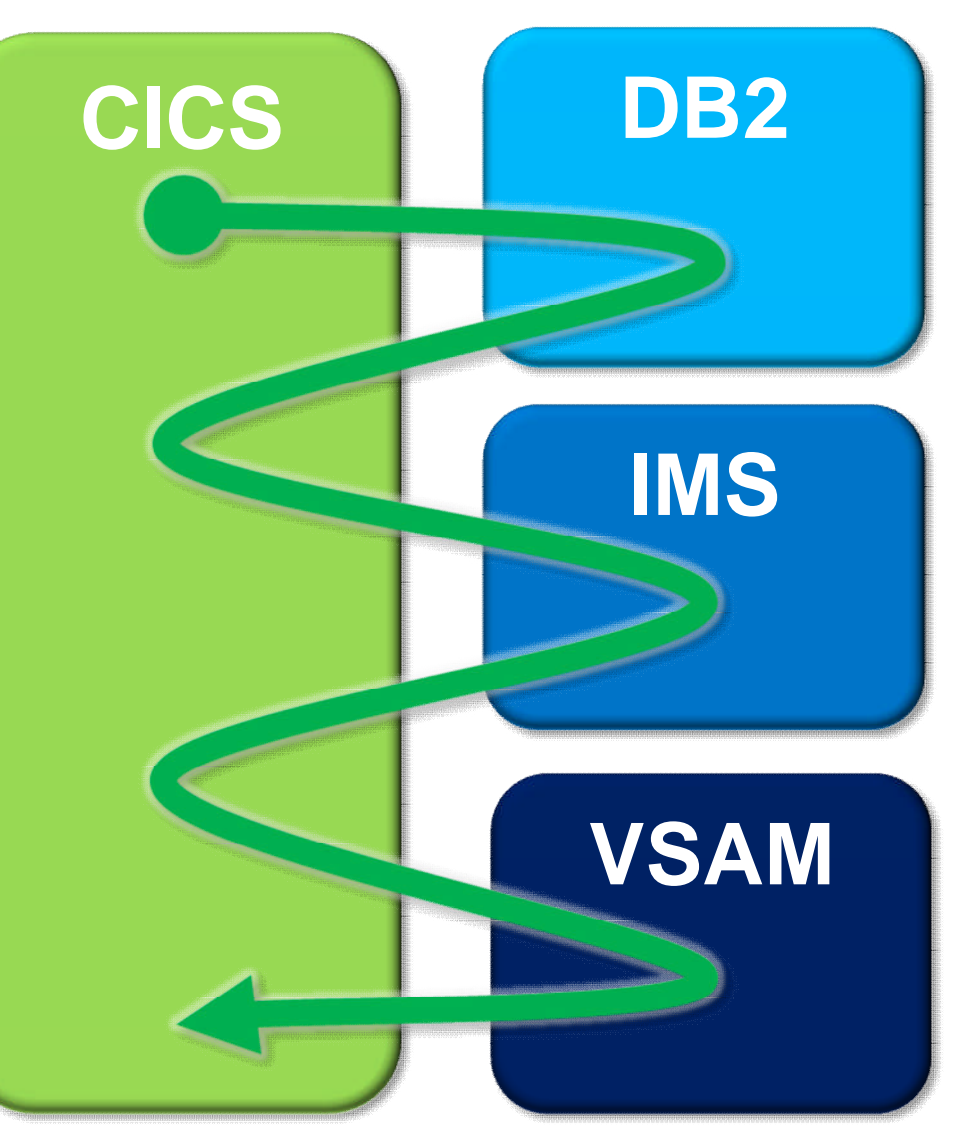

#### TRM

# **Step 2: deal with transaction lifecycle**

- Automatically locates the log files for the problem time range (for some subsystems)
- Combines logs from many subsystems to provide a single, consolidated timeline of transaction activity
- Generates Exception reports and files of likely candidates for evaluation
- Shows events that are related to the same transaction lifecycle

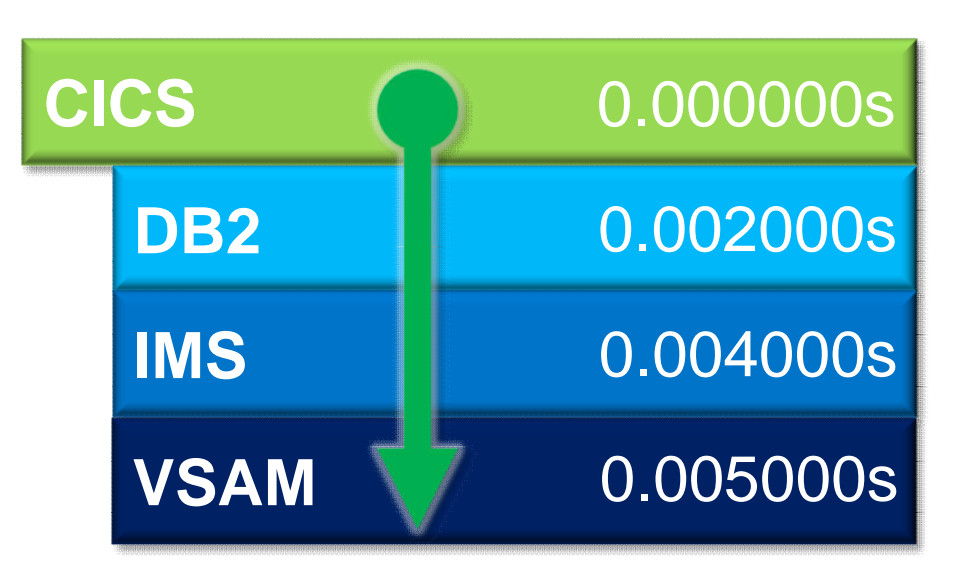

# **Enabling collaborative transaction analysis**

- Automate trivial tasks commonly needed for problem determination.
	- Data acquisition  $-$  get the data needed for problem analysis
	- $\circ$  Autonomics automated transaction analysis
		- Reporting basic reporting without tool specific knowledge
- Enable the "first responder" to determine the most likely source of the problem.
	- o Process flow approach to assignment
		- Give the receiving expert confidence in the assignment
- Allow for "deep dive" problem determination via synergy with other IBM tools
	- o Create a "common" approach to transaction problem resolution
	- Increase the degree and ease of collaboration between experts

#### TRM

# **Collaborative workflow: setup**

9

- Subject-matter experts use Workbench to define:
	- o **Groups** of subsystems involved in applications
	- o **Exceptions** (log data values that indicate a problem, such as long response times or abend codes)
- SMEs also help define **scripts** (step-by-step procedures) to be followed by first responders (help desk, level 1 support staff)

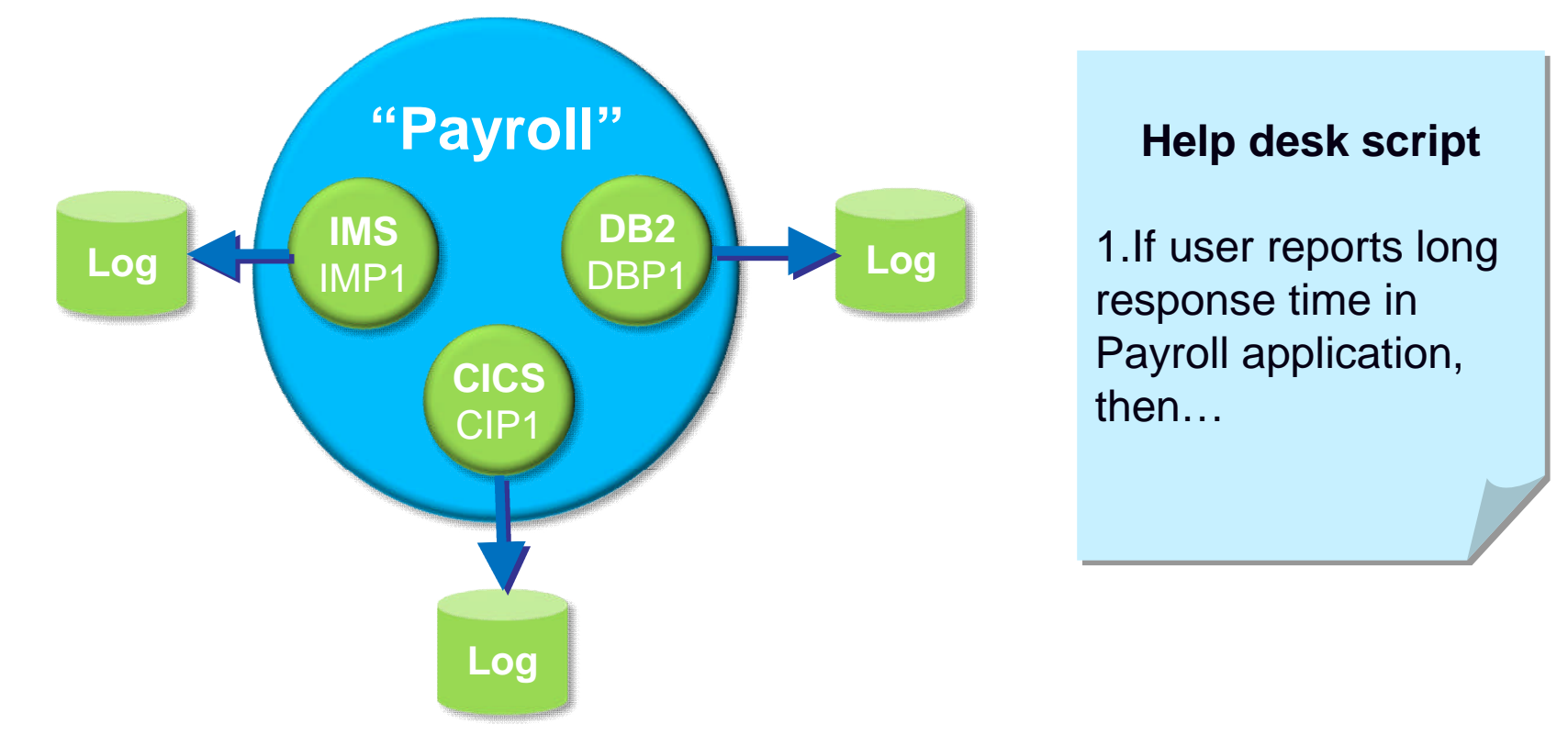

## **Collaborative analysis workflow**

#### **First responder**

1.Accepts an incoming support request and selects the appropriate group in Workbench. Workbench locates the log files for each subsystem.

- 2.Performs *preliminary analysis* according to predefined script.
- 3.Assigns problem to appropriate subject-matter expert.

#### **Subject-matter expert**

1.Picks up analysis from where the first responder left off (no need to locate log files again). 2.Performs *"deep dive" analysis*: for example, using Workbench to interactively browse formatted details of log records.

#### TRM

# **Session manager (ISPF dialog)**

- Session manager approach to problem management:
	- o Register the problem
	- o Locate the files required to diagnose the problem: IMS, DB2, CICS, SMF, OPERLOG etc.
	- o Resume from where you left off, or from a previous save-point
	- o Write reminder notes and information as you go
	- o Re-assign the problem to the appropriate subject-matter expert
	- o Use PI-style interactive analysis to look at related logs and other subsystem events via SMF, OPERLOG etc.
	- Run reports that are specific to the problem
	- o Review identified transaction exceptions

# **Scenario: IMS DB2 problem**

- On the following slides, we present an example scenario: a user has reported a long transaction response time for an IMS transaction performing DB2 updates
- The analysis is divided into two parts:
	- o The **first responder**:
		- 1. Registers the problem in the Workbench session manager and collects the log files
		- 2. Follows a process orientated script to assign problem to initial expert
	- o The **subject-matter expert** performs a "deep dive" on the problem: reviewing the reports, and using interactive analysis to identify the specific log records for the cause of the problem

### **First responder: Creating a session**

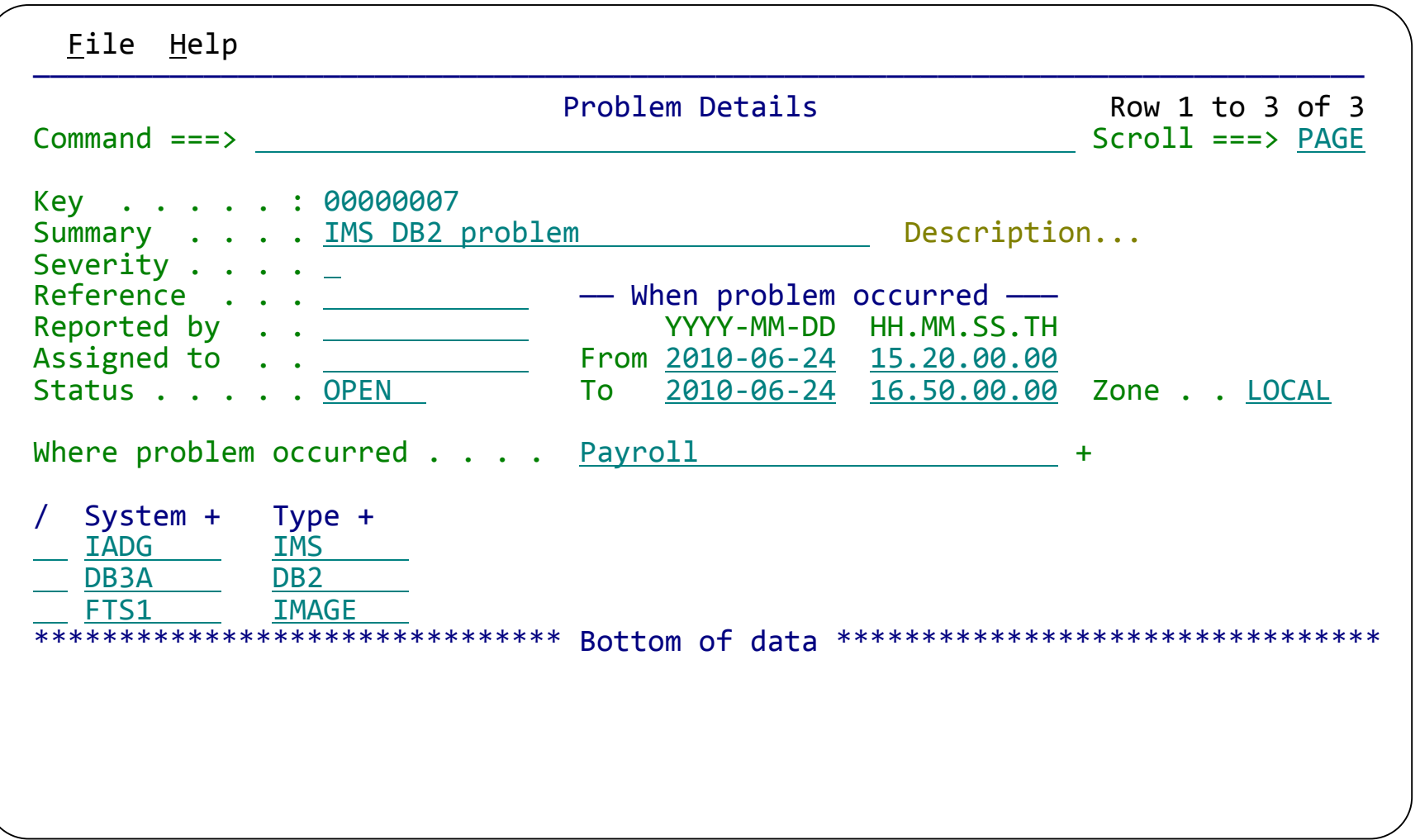

IBM

Create a session (main menu ► option 1 **Sessions** ► **NEW**). Select the environment where the problem occurred. This populates the system list.

#### **First responder: CICS-DBCTL exception analysis reports**

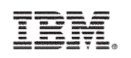

• Example of a Workbench report: combines data from CICS (CMF records, from SMF files) and IMS (IMS log records) to show details of IMS events in a CICS DBCTL transaction

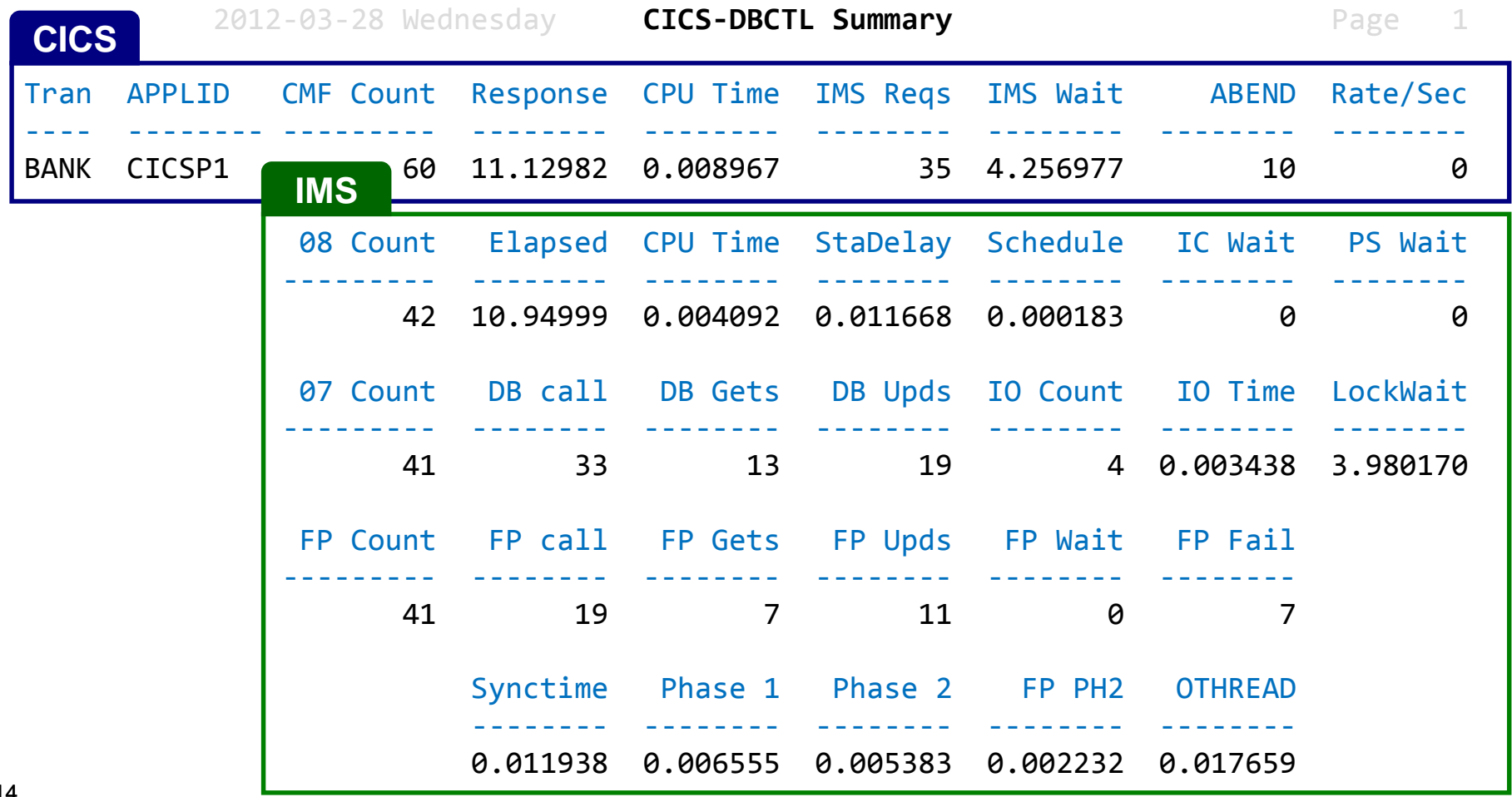

#### **Subject-matter expert: Exception candidate investigation**

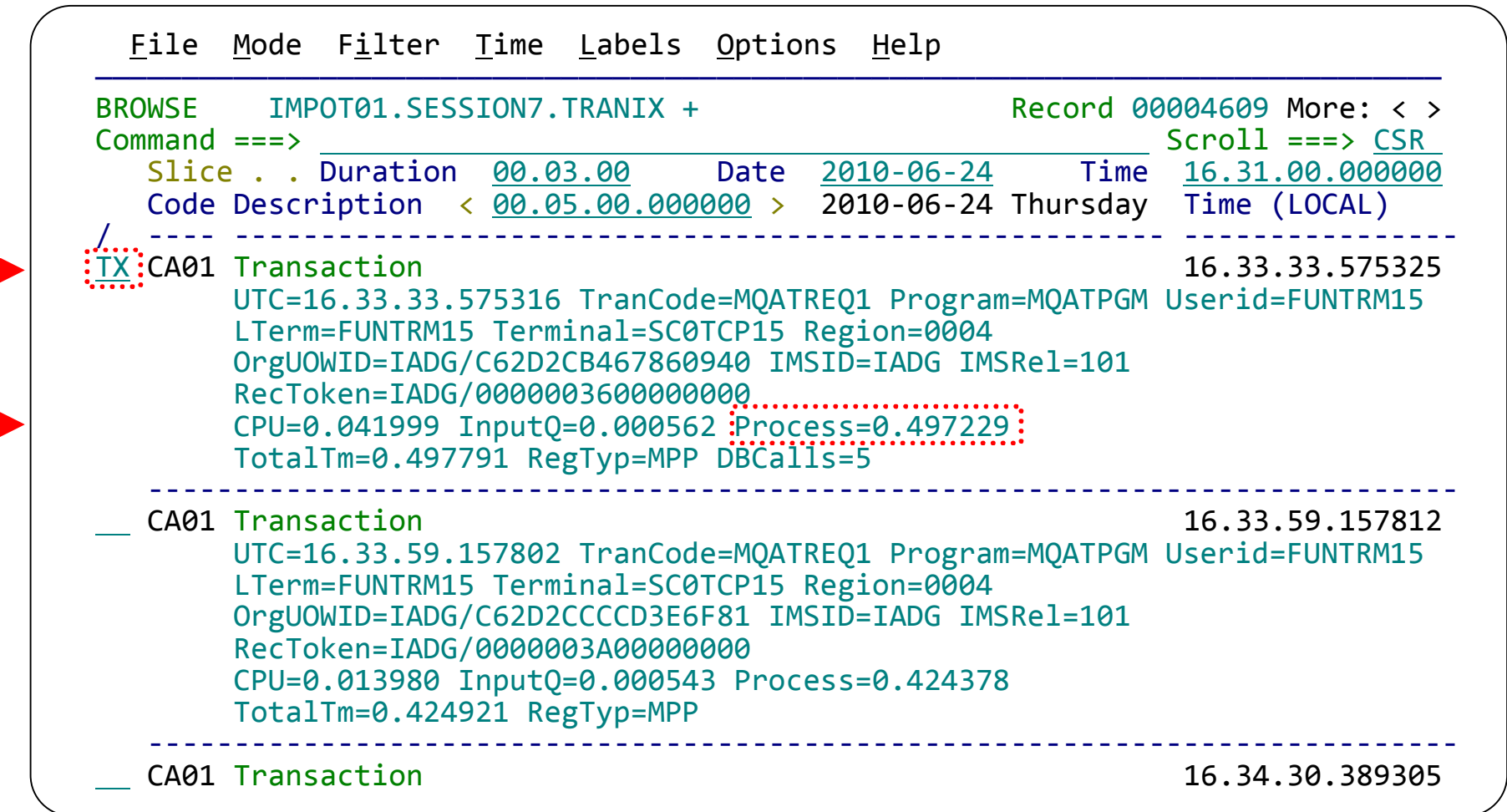

TRM

This display has been filtered to show IMS transaction index (CA01) records with a process time of greater than 0.4 seconds. Enter TX to show records related to a transaction.

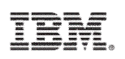

### **Life cycle evaluation using relative time**

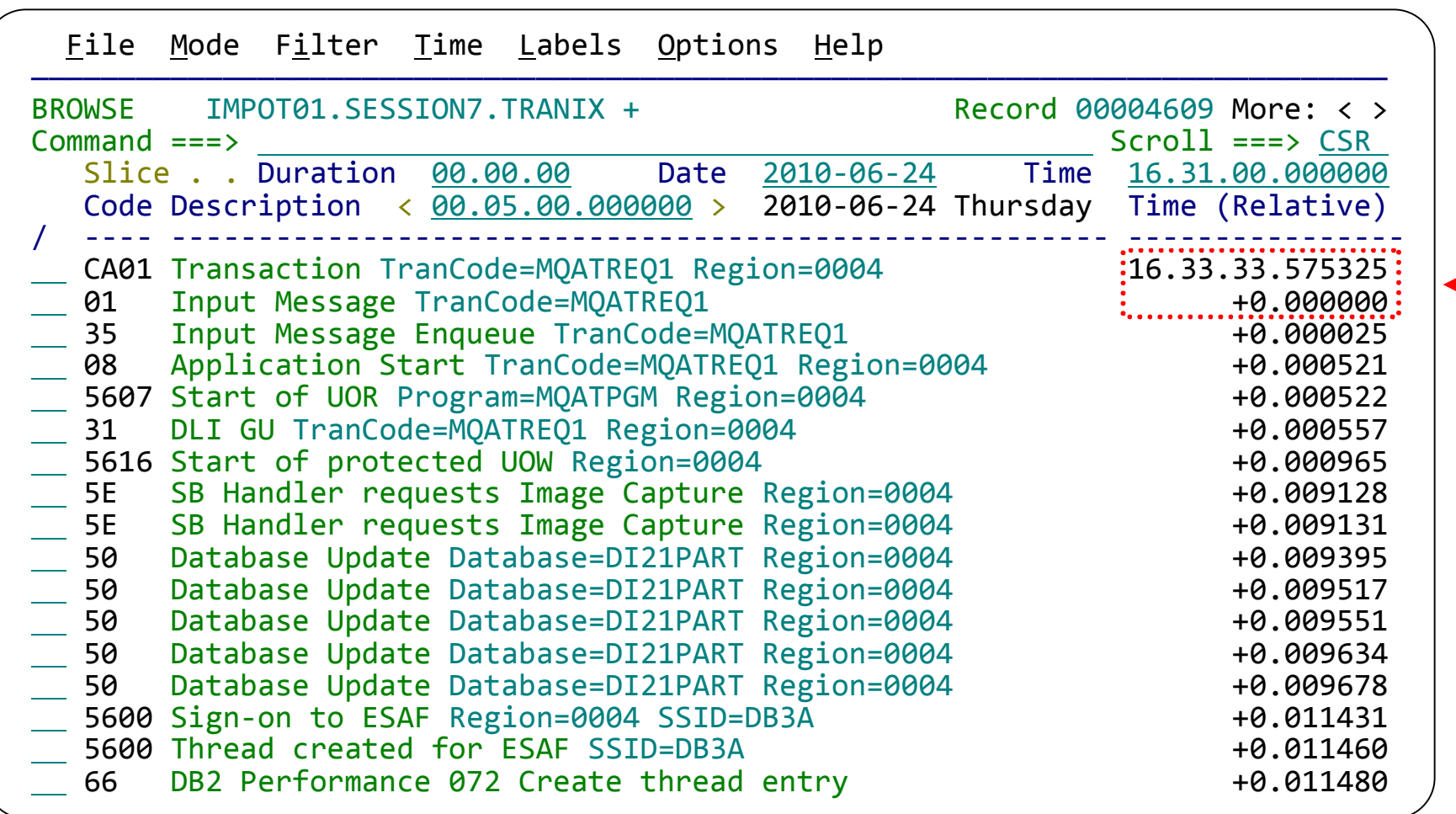

The Time column now shows relative times. Scroll forward through the related records. (Here, we have collapsed each record onto a single line by scrolling right.)

## **Transaction life cycle investigation**

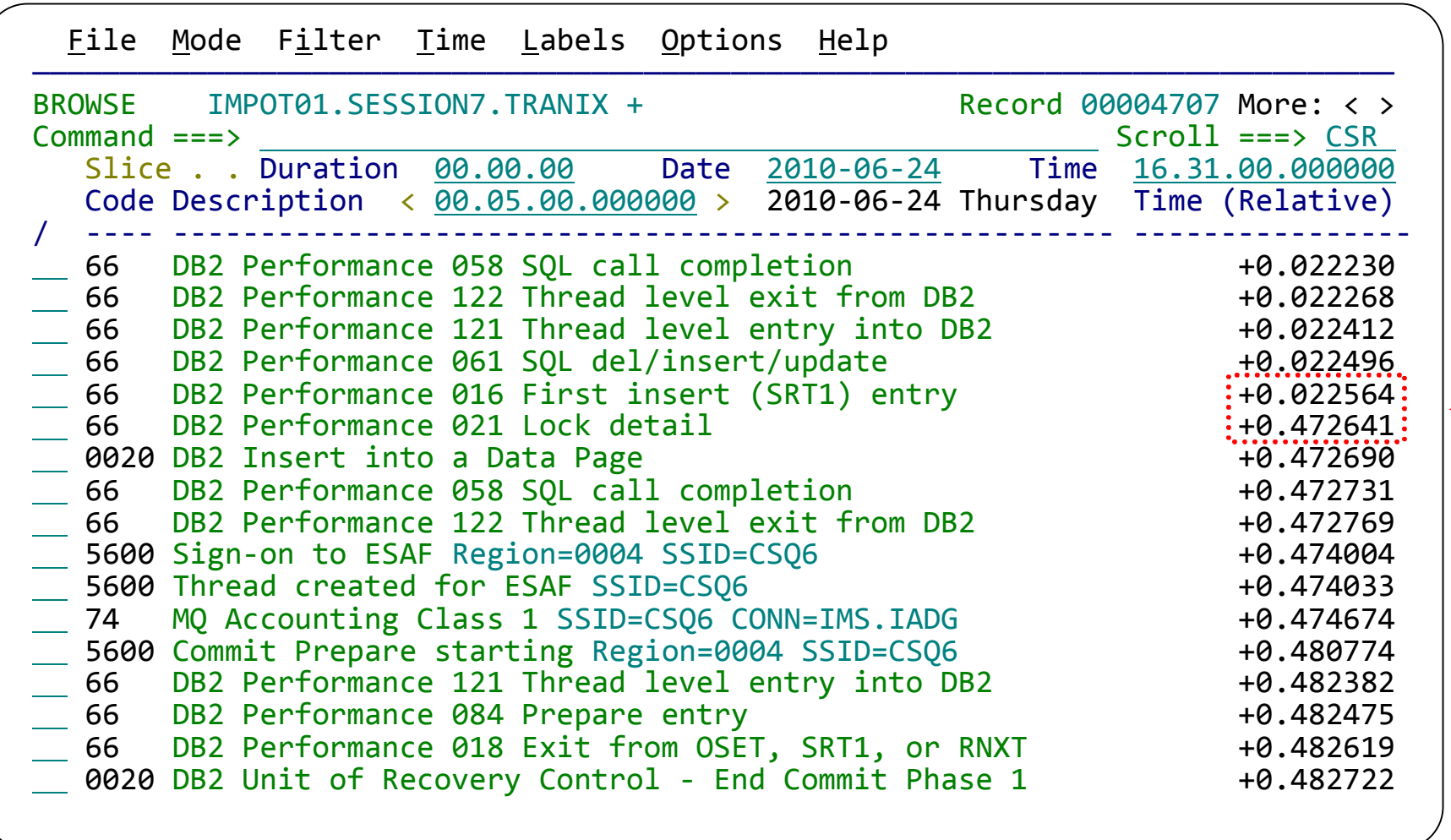

Keep scrolling forward until you see the jump in relative time, then scroll forward again to the 65 record.

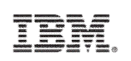

# **Life cycle events: expanded summary view**

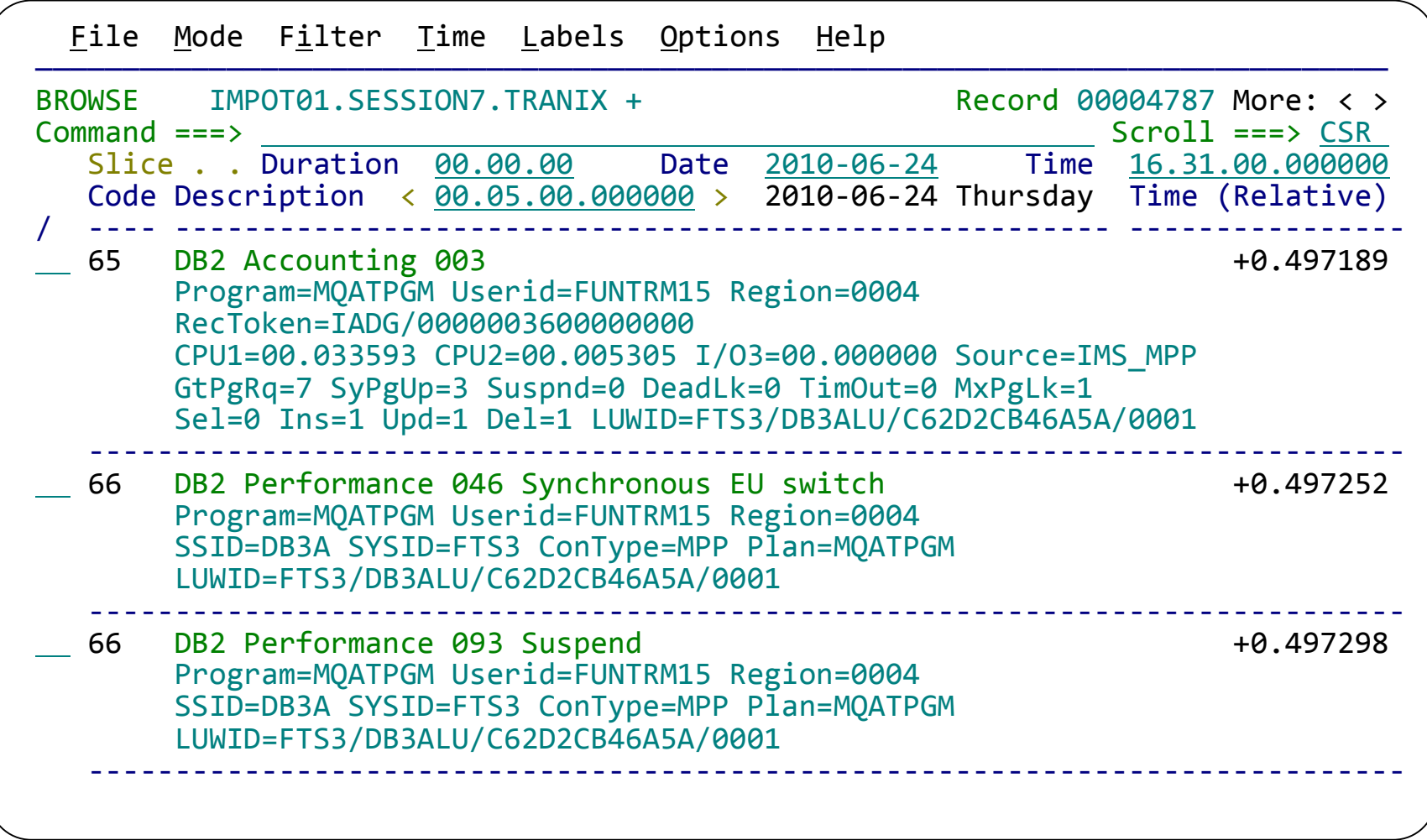

Scroll right to show the records in expanded view with relative times.

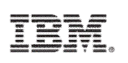

### **Identifying events for review or collaboration**

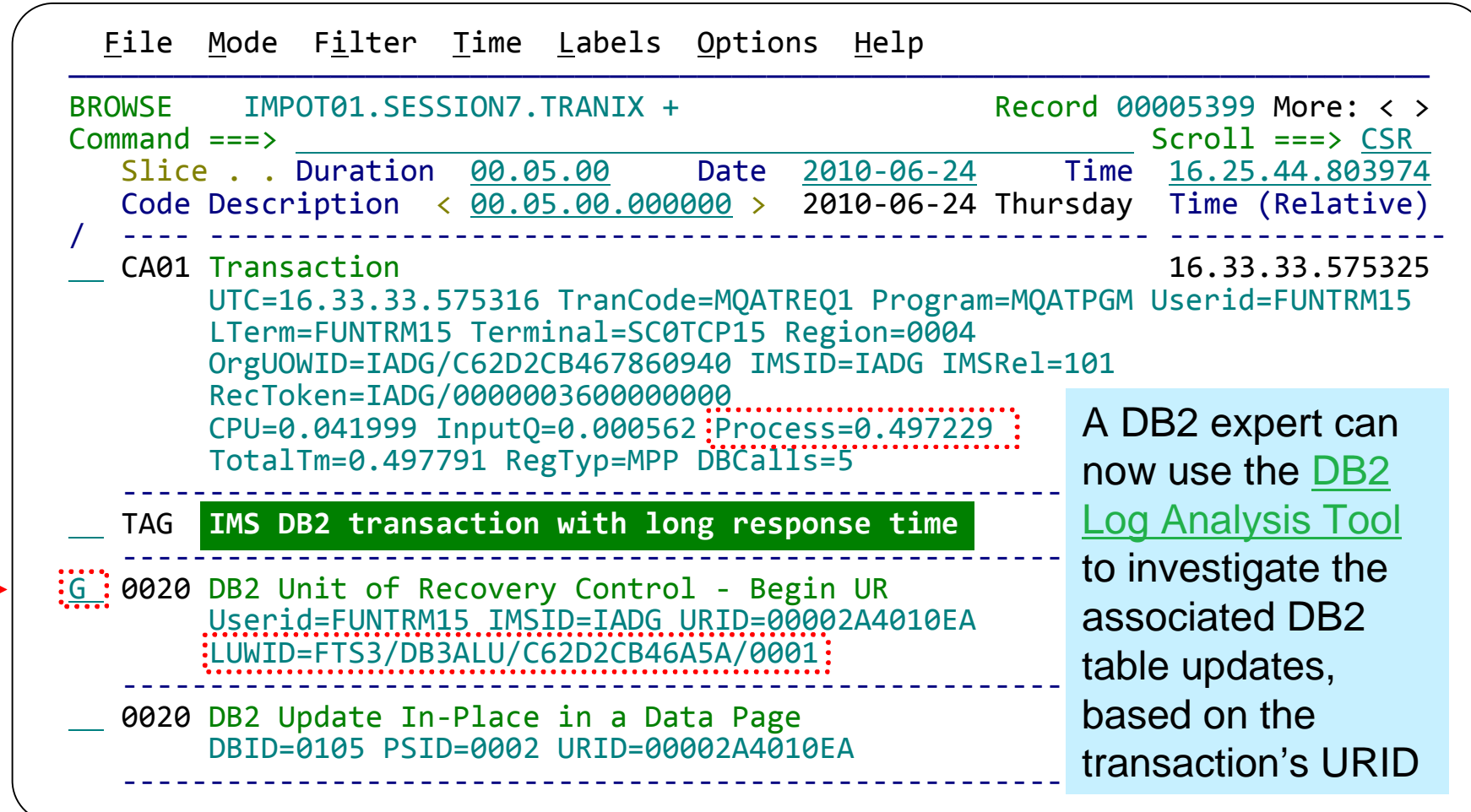

Enter **FIND LUWID** on the command line. Enter **G** to "tag" (bookmark) this DB2 record.

## **DB2 expert help using DB2 Log Analysis Tool**

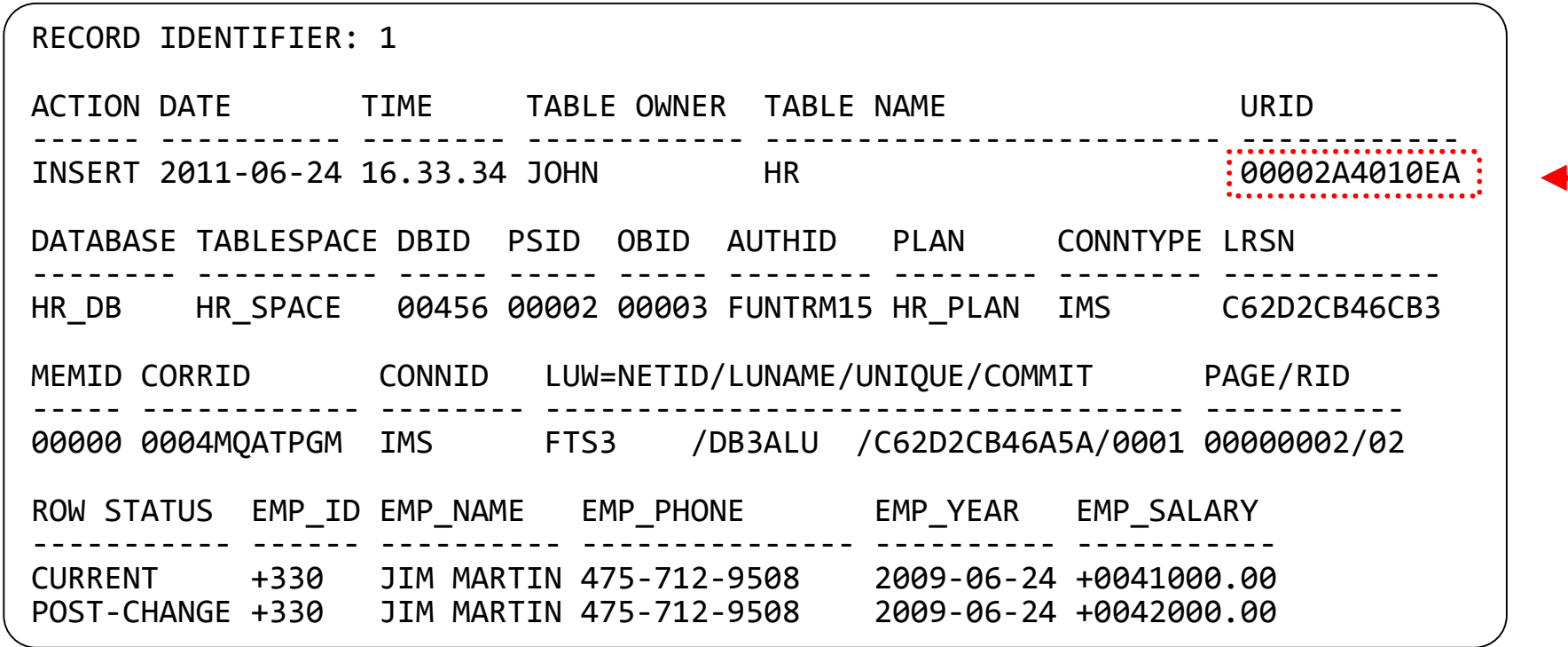

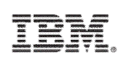

#### **Viewing the details of transaction event data**

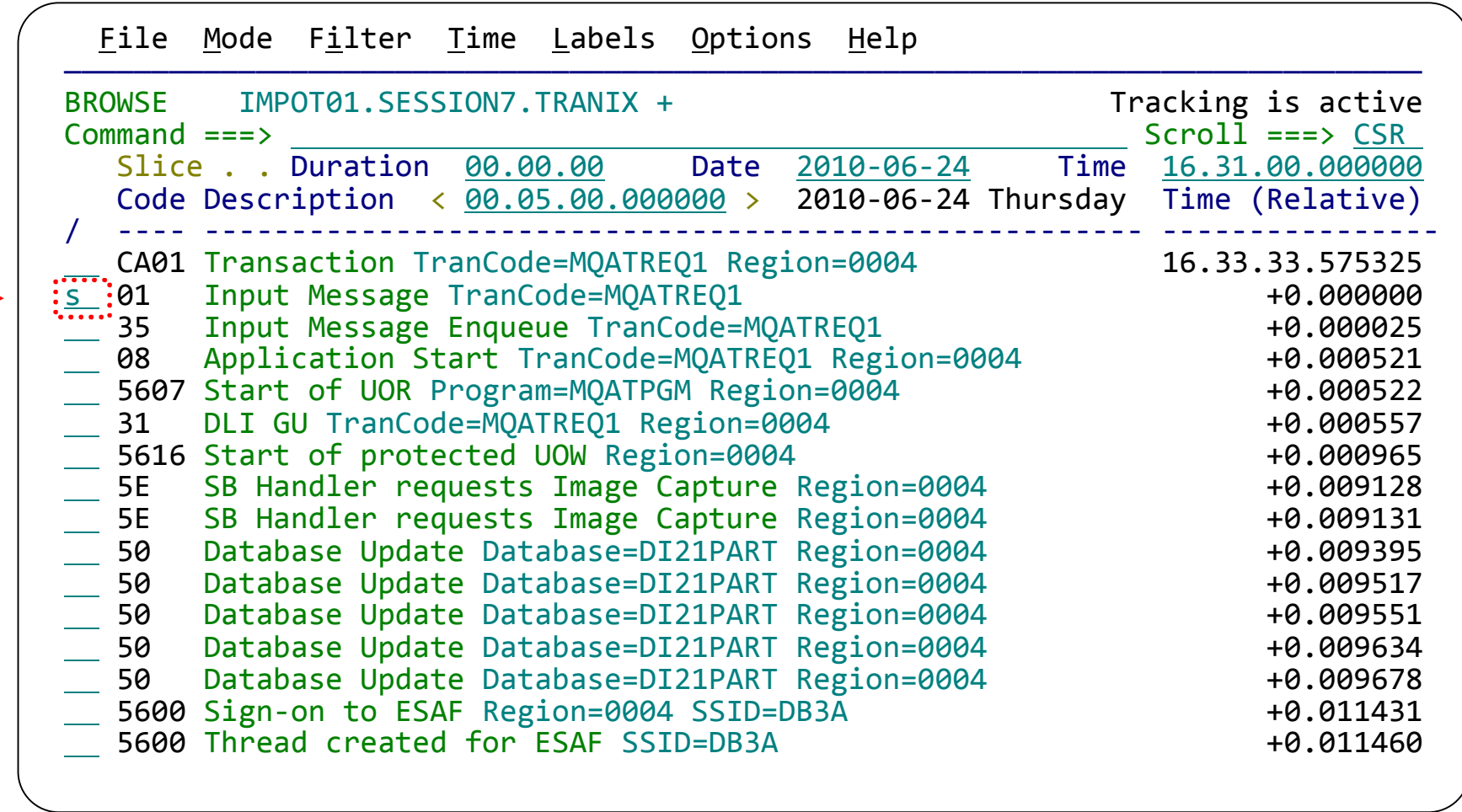

Scroll back to the top of the tracked transaction (type M, then press F7). Select the 01 record.

# **Detail event data view using forms view**

```
File Menu Format Help
———————————————————————————————————————————————————————————————————————————————
BROWSE IMPOT01.SESSION7.TRANIX + Record 00004610 Line 00000000
Command ===> Scroll ===> CSR
Form ==> \frac{1}{2}MSCO2 \therefore + Use Form in Filter Format ==> FORM
********************************* Top of data *********************************
+0004 Code... 01 Input Message
+0195 STCK... C62D2CB46789D940 LSN.... 000000000000177D
      Date... 2010-06-24 Thursday Time... 16.33.33.575325.578
+0004 MSGLCODE... 01 MSGFLAGS... C1 MSGDFLG2... 81
+0014 MSGUOW..... Unit of Work (UOW) - Tracking
+0014 MSGORGID... 'IADG ' MSGORGTK... C62D2CB467860940
+0024 MSGPROID... 'IADG ' MSGPROTK... C62D2CB467860940
+00BE MSGMSE..... Message System Extension; Item ID = 8A
+00C2 MSGUTC..... Coordinated Universal Time (UTC)<br>+00C2 MSGUDATE... 2010175E MSGUTIME... 083333575316
+00C2 MSGUDATE... 2010175F
+00CC MSGUZONE... 032C
+00D6 MSGMSC..... TMR System Segment; Item ID = 8C<br>+00F6 MSGMSOID... 00 MSGMSIID... 00
+00F6 MSGMSOID... 00 MSGMSIID... 00 MSGMSFL1... 01
+00F9 MSGMSFL2... 48 MSGMSFL3... 40 MSGMSFL4... 00
+00FC MSGMSUID... 0000000000000000
```
To reduce "noise", and show only the fields that are of interest to you, use a form. To "zoom" on a field, move your cursor to the field, and then press Enter.

## **Demystifying field data in the event**

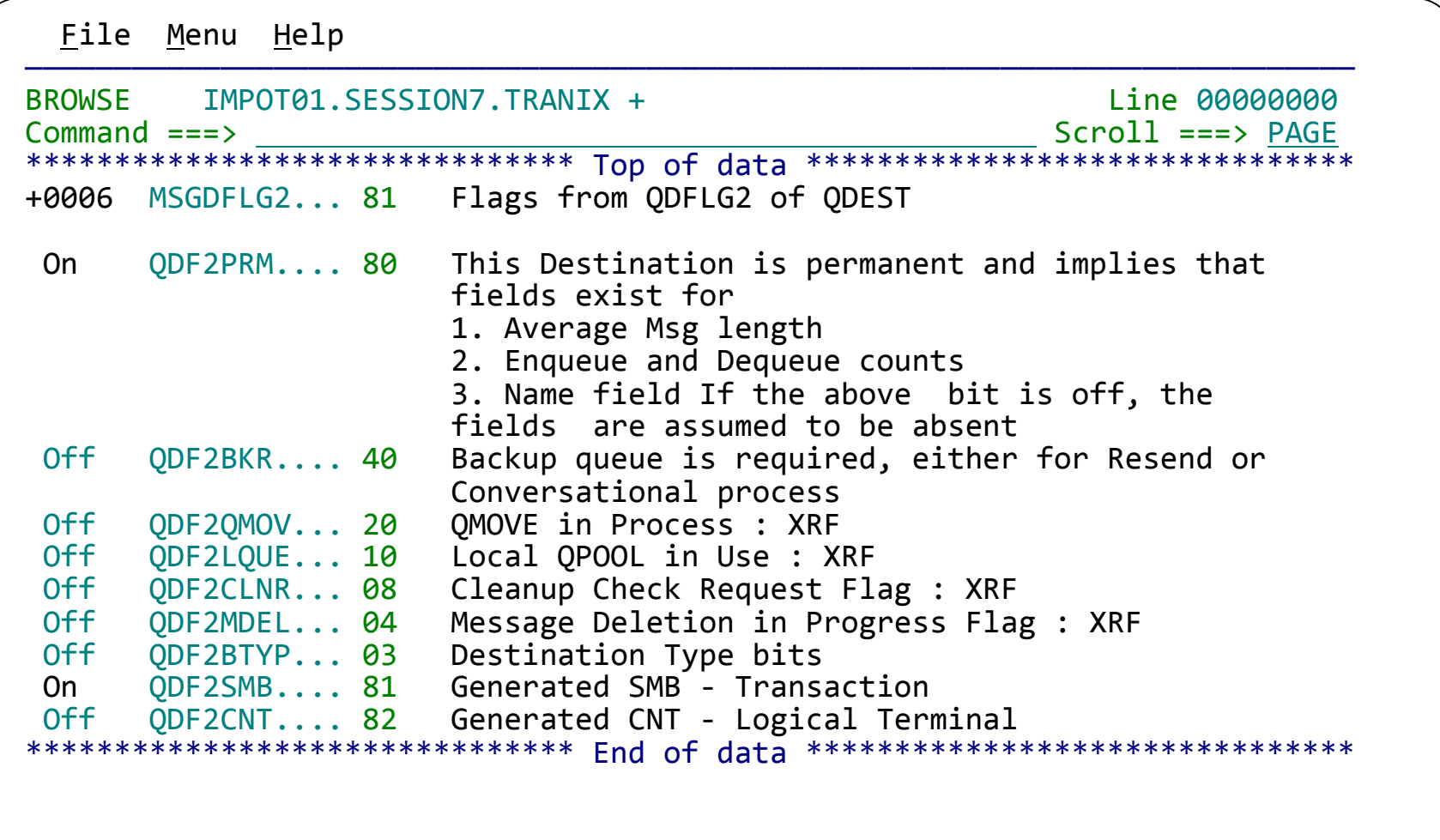

# **End of scenario**

- The cause of the IMS transaction problem has been narrowed down to a slowdown in DB2
- Sufficient information about the DB2 update activity has been collected and can be passed on to the DB2 DBA for further investigation.

# **Summary: Transaction Analysis Workbench**

- Enables a change in the way problem resolution is performed within an organization
- Automatically locates log files for the problem time range for supported subsystems.
	- o Manual addition of files also provided
- Identifies exceptions (using criteria defined by your subject-matter experts)
- Better assignment of problems to the correct group
	- o Improved confidence in problem assigned by experts
- Enables a **collaborative workflow**:
	- Between first responders and subject-matter experts
	- Between experts in different areas

# **More information**

- IBM DB2 and IMS Tools website: www.ibm.com/software/data/db2imstools/
- IBM Transaction Analysis Workbench for z/OS: www.ibm.com/software/data/db2imstools/imstools/trans-analysis/

TRM

- Jim Martin, US Representative, Fundi Software: jim\_martin@fundi.com.au
- James Martin, US Representative, Fundi Software: james\_martin@fundi.com.au

# **Thank You for Joining Us today!**

TRM

Go to **www.ibm.com/software/systemz/events/calendar** to:

- ▶ Replay this teleconference
- ▶ Replay previously broadcast teleconferences
- ▶ Register for upcoming events